テーブルトップ型システムでの

ドキュメントメタファ・インタフェースの機能設計と実装

Function Design and Implementation of Document-Metaphor Interface for Tabletop Systems 徳田 和貴 田村 秀行

谷津 芳樹 Yoshiki Yatu 木村 朝子 柴田 史久 Hideyuki Tamura

Asako Kimura Fumihisa Shibata

立命館大学大学院 理工学研究科

Graduate School of Science and Engineering, Ritsumeikan University

# 1. はじめに

Kazuki Tokuda

我々は、卓上面にデータを投影し、ハンドジェスチャに よりデータ操作を行うことができる"WATARIシステム[1]' を構築し,同システムでのユーザインタフェースとして, 文書を実世界の動作と同様に扱う非 WIMP 型電子作業を実 現する "ドキュメントメタファ・インタフェース[2]"の開 発を行っている. 本稿ではドキュメントメタファ・インタ フェースに関する諸機能の設計・実装を行う.

### 2. 諸機能の設計

ドキュメントメタファ・インタフェースの既存機能とし て,これまでに「1 枚頁を捲る」「複数文書を掴み束にして 動かす」「複数文書を,位置関係を保ったまま動かす」「払 いのける」「1 つの山にまとめる」「文書を等間隔に広げる」 「バラバラの文書をホチキスで留める」「ホチキスを外し て1つの文書をバラバラにする」機能を実現した. これら の機能は実世界に則した文書の扱い方を実現するという設 計指針に基づき実装を行ってきた.本稿では,同様のアプ ローチからドキュメントメタファ・インタフェースの機能 の拡充を行うとともに,電子ならではの機能も取り入れる ことで、より効率的なシステムの開発を目指す.

【頁を捲る】電子書籍などに用いられている「スライドし て 1 枚頁を捲る」機能は既実装である.しかし実世界では, 内容を確認しながら文書を読むときには「1 枚ずつ頁を捲 る」,見たい目的となる頁があるときには「複数枚の頁を 一度に捲る」,大体の内容を把握したいときには「文書を 手にもってパラパラと頁を捲る」動作が用いられることが 多い.そこで,それぞれの用途に合わせた捲り方が選択で きるよう「複数頁捲り」「パラパラ頁捲り」を導入する.

【頁の抜き出し】「特定頁(1枚)を抜き出す」機能は既に 実装しているが,このような作業は複数頁に対しても行う 場合があると考えられる.そこで新たに「複数頁を一度に 抜き出す」機能を導入する.

【ページに目印をつける】文書の扱い方として前回見た頁, 重要である頁をすぐに開くことができるように,付箋や頁 の角を折り曲げるなど目印をつけておくことがよくある. そこで,目印としての機能を持ち,閲覧作業において記憶 能力を補助し,一度辿った頁へのアクセスを容易にする「付 箋」と「Dogear」を導入する.これら 2 つの機能はあまり 差異はないが,人は好みにより色々な方法で目印を付ける ので、両者とも実現することにした.

【ページの閲覧・並び替え】全頁の閲覧, 編集が行えるこ とは効率的に文書を扱う上で重要であり,電子文書を閲 覧・編集可能なアプリケーションでは一般に実現できる機 能である.そこで全頁の把握や頁順序の並び変えが行える 「一覧表示」の機能を導入する.また人は姿勢を変える際, 文書の位置や方向を扱い易く,疲労感が少なく,見やすい ように変更する.この配置が自動的に行われれば,文書を 配置しなおす手間が省けると考え,電子特有の機能として, ユーザの頭部位置に応じて「文書を適切な位置へ自動的に 配置させる」機能を導入する.

## 3. 実装

以上の機能を WATARI システム上で実装した. 入力操作 はハンドジェスチャにより行い,ユーザは指や手でデータ

を押さえ,掴み,動かすことによって,それぞれの機能を 行う. 指や手のジェスチャ認識,頭の位置のトラッキング にはモーションキャプチャシステム(ViconPeaks 社製 MX カメラシステム)を用いる. それぞれの操作方法を表1に, 実装結果の一部を図1に示す.

#### 4. むすび

ドキュメントメタファ・インタフェースに関する諸機能 の設計・実装を行った.機能としては「複数頁捲り」「パ ラパラ頁捲り」「付箋」「Dogear」「一覧表示」「文書を 適切な位置へ自動的に配置させる」の6種を実装した. 今 後はこれらの機能を運用するとともに,さらなる機能の設 計・実装を行う予定である.

#### 参考文献

- [1] 木村,藤田,岩本,谷津,柴田,田村:"壁面と卓上面を併用 する電子作業空間WATARIシステムのデザインスキームと実現 例",日本バーチャルリアリティ学会論文誌,Vol. 15, No. 2, pp. 191 - 201, 2010.
- [2] 岩本,藤田,木村,柴田,田村:"Candle on the Table:映像投 影型卓上面での効率的な非 WINP 型電子作業の実現", 電子情 報通信学会技術研究報告,pp. 97 - 102, 2010.

表 1 各機能の操作方法

| 機能      | 操作方法                                                          |
|---------|---------------------------------------------------------------|
| 複数百株り   | 親指と人差し指で頁を跨ぐようにし掴む                                            |
| パラパラ頁捲り | 両手共親指と人差し指で掴み,頁を進める<br>場合は右手を左手より高くする.頁を戻す<br>場合は左手を右手より高くする. |
| 付箋      | 頁の右端に親指を押し付ける                                                 |
| Dogear  | 文書の右上端を人差し指でスライドする                                            |
| 一覧表示    | 両手で文書を押さえ両手を外側に動かす                                            |
| 文書の自動配置 | 頭の位置により自動で配置される                                               |

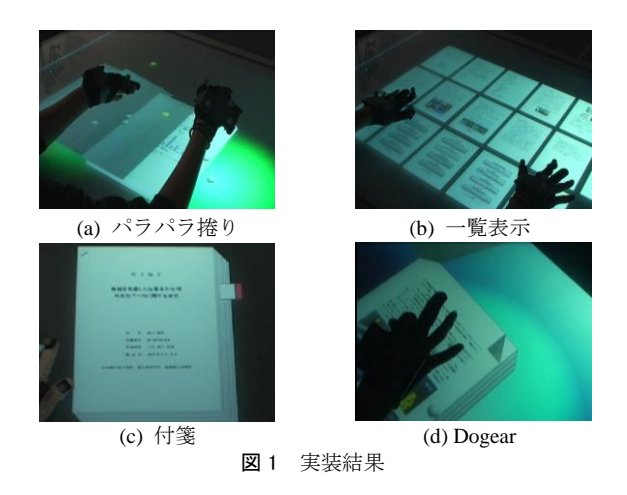